# **Insens BEDIENUNGSANLEITUNG** IGU02

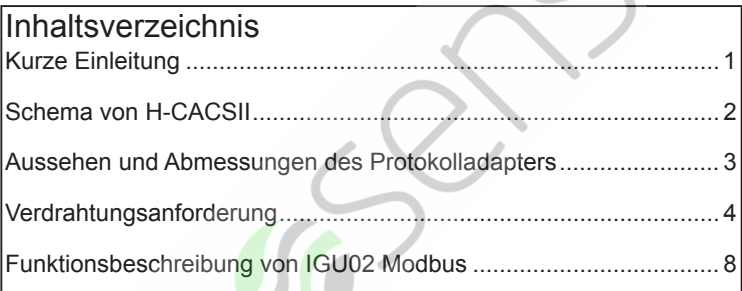

### Nr. 0150503541 B

- · Bitte lesen Sie diese Bedienungsanleitung, bevor Sie die Klimaanlage verwenden
- · Bitte bewahren Sie dieses Handbuch sorgfältig und sicher auf.

## **Kurze Einleitung**

#### **Anwendbarer Bereich und relatives Zertifikat**

1. Anwendbarer Bereich Temperaturbereich: -30°C ~52°C Umgebungstemperatur des Reglers: -30°C ~52°C Umgebungsfeuchtigkeit des Reglers: 10% ~ 85% Temperaturbereich des Reglers speichern: -30°C ~52°C Höhe: 0 ~ 6000 m Stromspannung: 220 VAC ± 10% Frequenz: 50 Hz 2. Sicheres Zertifikat: Konform mit HR und CCC 3. Umweltzertifikat: konform mit ROHS

#### **Zuverlässige Anfrage**

1. Anwendungsstandards: QB1238-91, GB4706.1-92, GB4706.12-95

2. Besondere Anforderung

## **Schema von H-CACSII**

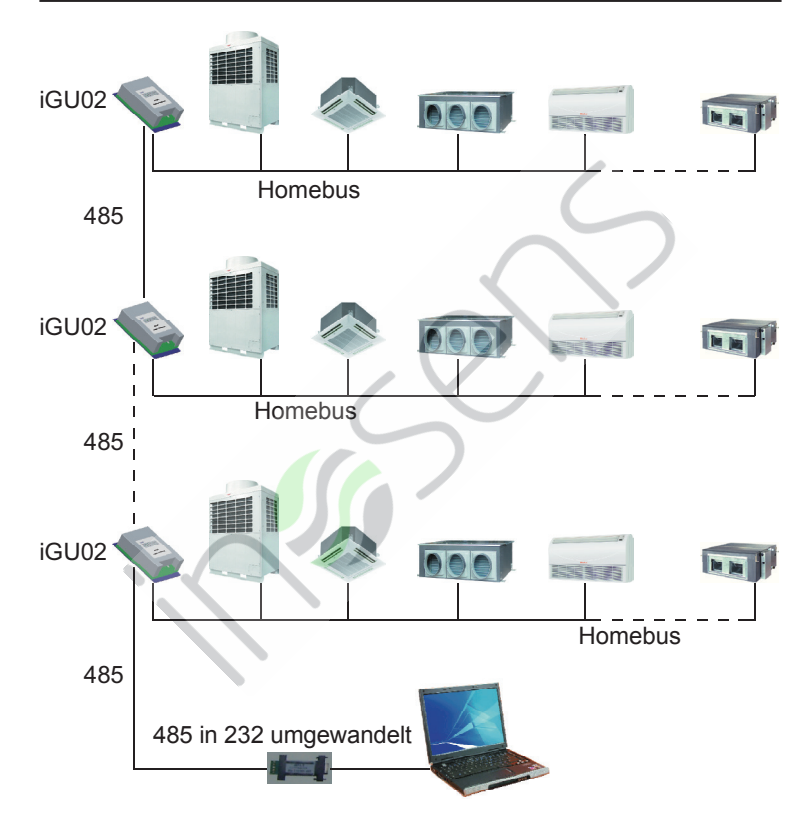

## **Aussehen und Abmessungen des Protokolladapters**

#### Aussehen:

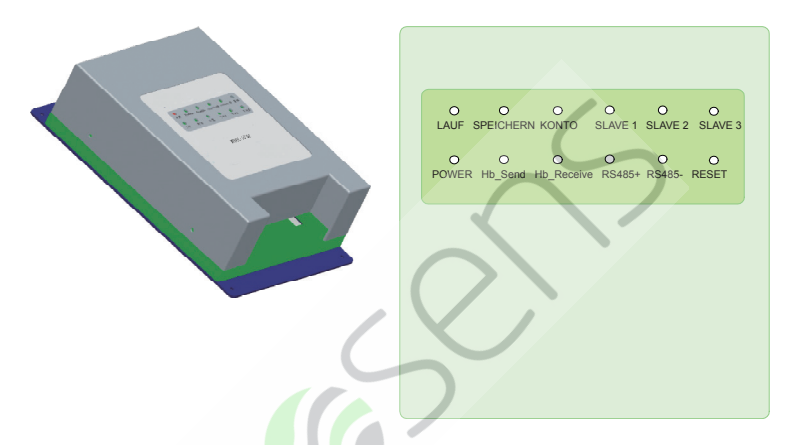

#### Abmessungen: 200\*130\*43 (mm)

# **Verdrahtungsanforderung**

1. Der Protokolladapter benötigt eine 220-V-Wechselstromversorgung.

2. Die Kommunikationsleitung zwischen Innen und Außen und die Busleitung 485 zwischen den Protokolladaptern sollte durch eine Stahldrahthülse im H-CACSII verlaufen.

3. Stellen Sie die zentrale Innenadresse und die Adresse des Innen- / Außengeräts von Hand ein.

4. Das System mit H-CACSII sollte die Gruppenfunktion der kabelgebundenen Steuerung nicht einstellen.

#### **Dip-Schalter-Einstellung:**

EIN: 0; AUS: 1

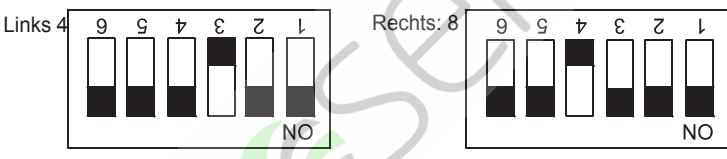

Zeigt die Adresse von IGU02, Adressbereich: 1-32. **Definition der Kommunikationslampe:**

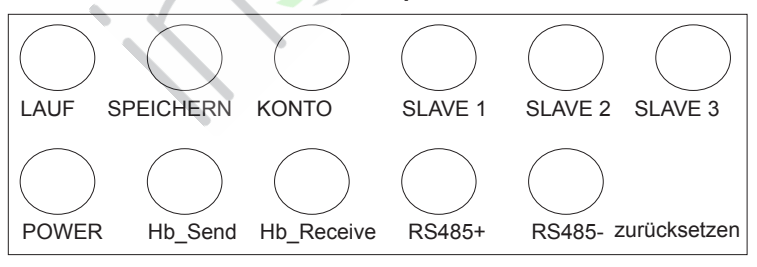

#### Verdrahtungsklemme:

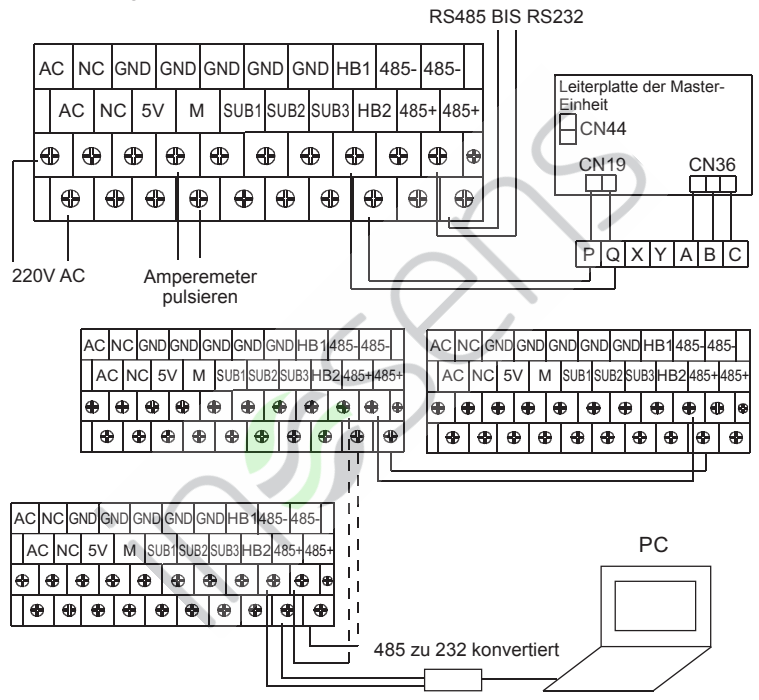

Verkabelung:

1. Stromversorgungskabel: 220 V AC, 50 Hz.

Verwenden Sie die gewünschten Spezifikationen und befestigen Sie sie fest.

2. Kommunikationskabel:

Drähte zwischen IGU02 sollten zwei Polaritätsdrähte und eine Schleifenverbindung verwenden.

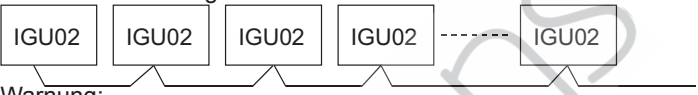

Warnung:

Die folgenden Verbindungen (haben eine Verbindung) sind nicht zulässig:

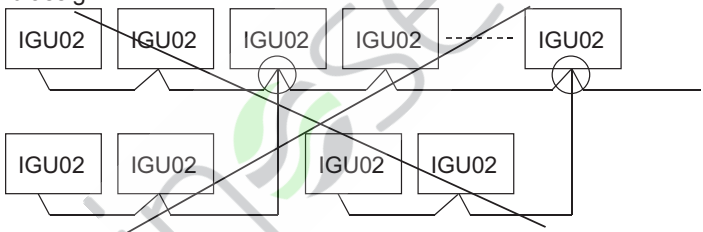

Anmerkungen:

(1) Kommunikationskabel zwischen IGU02 und IGU02 sollten zweiadrige Abschirmkabel verwenden und an die Erde angeschlossen

(2) Bei der Installation der Kommunikationskabel sollte eine Eisendrahthülse verwendet werden, die sich von den Stromkabeln trennen sollte. (3) Kommunikationsdrähte haben eine Polaritätsanforderung; (4) Die maximale Gesamtlänge der Kommunikationskabel beträgt 500 m.

# **Verdrahtungsanforderung**

3. In jedem Außensystem sollten Innengeräte mit maximal 40 Sätzen verwendet werden.

4. Wenn Sie IGU02 verwenden, sollte die Adresse der Innengeräte manuell eingestellt werden, und die Adresseinstellung der Innengeräte sollte von Nr. 0 bis zur letzten in jedem eingestellten System der Außengeräte sowie der Innen- und Außenadresse (sw03) und der zentralen Adresse (sw02) von erfolgen Das gleiche Innengerät sollte gleich bleiben.

5. Die Leitung zwischen Innen und Außen, die Leitung zwischen Gateway und Gateway und die Impulsleitung mindestens 20 cm von starken elektrischen Geräten entfernt.

## **Funktionsbeschreibung von IGU02 Modbus**

Zusätzlich zur normalen Abrechnungs-Gateway-Funktion können Sie die IGU02 auch als Modbus-Modul festlegen, indem Sie das sechste Bit auf der Rückseite der IGU02 setzen. Die Adresseinstellung entspricht der Abrechnungs-Gateway.

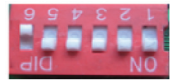

Modbus Funktionseinstellung

**Parameter der Kommunikationsschnittstelle IGU02Modbusfunction:**

Die ModbusSLAVE-ID folgt der Adresse von IGU02

Funktionscode: Inquire03H, Control10H

Kommunikationsparameter

Baud9600

Datenbits8

Parität Keine

Stoppbit 1

# **Funktionsbeschreibung von IGU02 Modbus**

Adresseinstellung für IGU02Modbusfunktion:

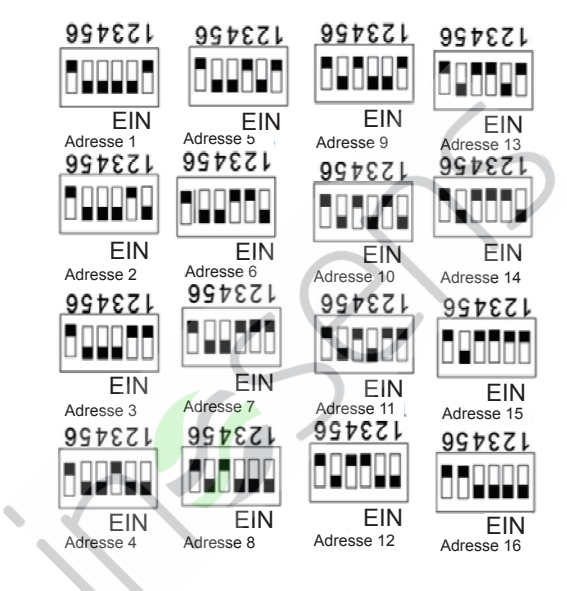

#### **Extern von Modbus Punktliste:**

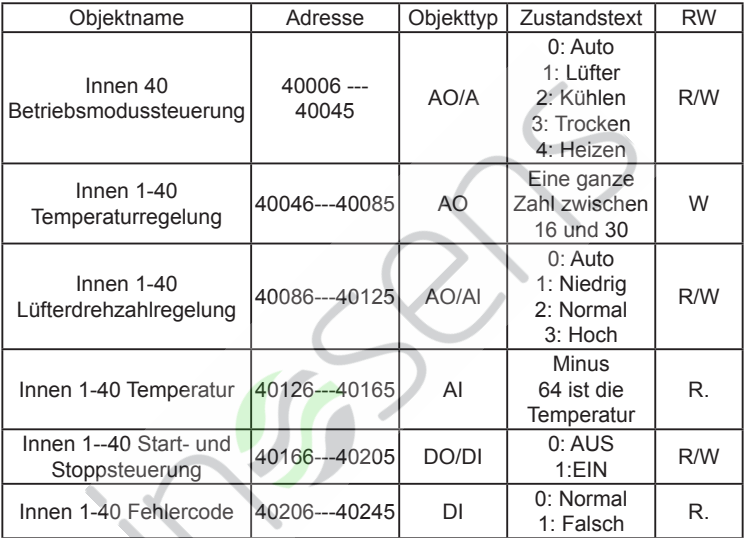

inosens ag Alte Obfelderstrasse 59 8910 Affoltern am Albis info@inosens.ch - www.inosens.ch

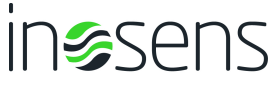